# **[Types of reservations](https://help.comarch.com/standard/20221/knowledge-base/types-of-reservations/)**

In the system, it is possible to create the following types of reservations:

- **without resources** (non-blocking reservations) reservations which do not block quantity in a subitem specified for sales. These reservations can be used in IO and SO documents.
- **resource** (blocking reservations) reservations blocking sales of quantity of given subitem from a particular delivery. These reservations can be used in IO and SO documents.
- **quantity** (blocking reservations) reservations blocking sales of given item quantity specified on subitem without determined delivery A quantity reservation can be created:
	- within an item as a guarantee of reserving particular quantity of given item (without specifying item lot which will be reserved) – for databases with any method of queueing resources
	- within selected lot as a guarantee of reserving particular quantity of given item lot (in such case, the difference in terms of resource reservation consists in lack of assigning a delivery at the same time) – for databases with FIFO/LIFO method of queueing resources

### **Blockade of automatic reservations**

In the system, it is possible to deactivate creation of automatic reservations for sales orders in a given warehouse. To do so, it is necessary to check parameter *Blockade of Automatic Reservations,* which is available from the level of *Configuration → Company Structure →* edition of selected center → tab *Documents → Sales Order →* tab *Warehouses.*

In case option *<All>* has been selected in the header of a SO document, the warehouse for which the parameter *Blockade of Automatic Reservations* is checked is ignored during the creation of automatic reservations of quantities/resources.

In case a user, in the SO document header or on it subitem, indicates a warehouse, the value of the parameter is ignored and it is possible to make a blocking reservation maintaining current rules of creating reservations.

### **Margin**

In case in a document there is a quantity reservation, a margin is calculated on the basis of a given quantity and the last purchase price (the system analyses all confirmed PI documents containing a given item whose date of receipt is the latest). Details regarding margin calculation can be found in article *[Margin control.](https://help.comarch.com/standard/20221/knowledge-base/margin-control/)*

#### **Delivery change FIFO/LIFO**

In case of changing delivery in a **confirmed** document:

- **within the same lot** change is not made because there is no association with delivery
- **within different lots** it is possible to make change if the whole item quantity within a given delivery is available

In case of changing delivery in an **unconfirmed** document:

- **within the same lot** change is not made because there is no association with delivery
- **within different lots** change of deliveries is made for available quantity of a given lot

## **Canceling a document**

When canceling/correcting a POR document, the system verifies

whether reservations (resource and quantity reservations) of an item (including individual lots) do not exceed that item quantity in a warehouse. In such case (reservations are greater than the quantity remaining after the document is canceled) the system blocs the possibility of canceling the document.

## **[FIFO and LIFO reservations](https://help.comarch.com/standard/20221/knowledge-base/1037/)**

Note

Parameters described in this article are available in databases with FIFO/LIFO method of queuing resources.

## **Reservations on sales orders and internal orders**

The following parameters are available in definitions of sales order and internal order document types (C*onfiguration → Company Structure → Company → Documents* → IO/SO document type editing):

- **Reserve resources** if checked, when adding an item onto a document or increasing item quantity, **reservation on specified item quantity is created by default, blocking sales of the item from particular delivery.** If requested quantity is not available, reservation without resources is created
- **Reserve quantities** if checked, when adding an item onto a document, **reservation on specified quantity is created without blocking sales of the item from particular delivery.**

Above parameters are available for editing, regardless of value of parameter **<<***Handle quantity reservation in warehouse documents>>*

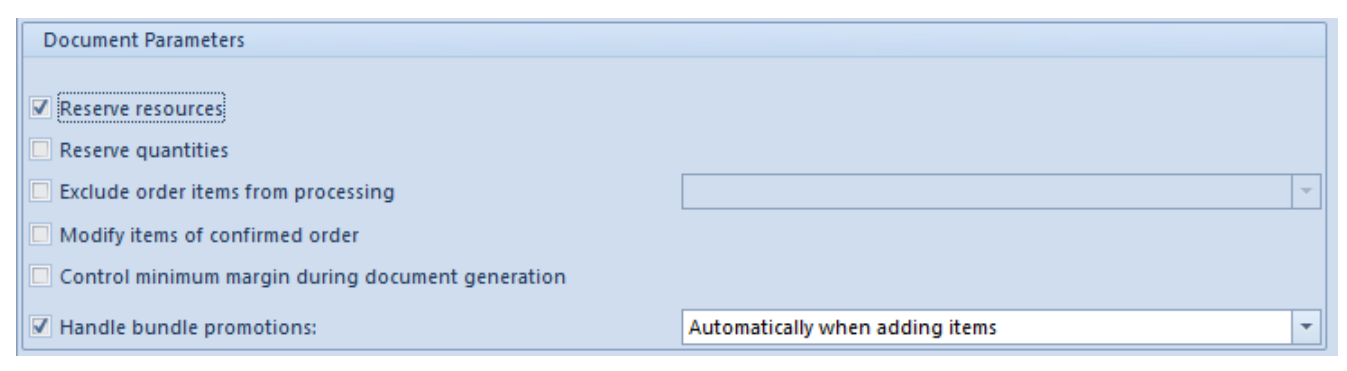

Parameters Reserve resources/Reserve quantities available in SO document definition

#### Note

It is not possible to check parameter Reserve resources and Reserve quantities at the same time.

Additionally, on SO/IO document, it is possible to reserve quantities/resources with the use of button [**Reserve Resources**]/ [**Reserve Quantities**] as well as release resources/quantities by using button [**Release Resources**]/ [**Release Quantities**] for the following documents:

- **Sales orders** with status *Initiated, Unconfirmed, Confirmed, Pending*
- **Internal orders** with status *Confirmed* and *Pending*

Making/releasing a quantity/resource reservation does not result in creating/releasing reservation of different type than the one for which the operation is performed. Moreover, when reserving quantity of item, upon checking document item on which resource reservation has previously been made, appropriate question is displayed, allowing the user to change reservation type to quantity reservation.

In case if option of confirming change of **resource reservation into quantity reservation** is selected, first, resource reservation is released and quantity reservation created and

then quantity is reserved for other subitems

Example In a warehouse, there is item AP in quantity 50 pcs, including:

- 10 pcs, lot: Red
- 15 pcs, lot: Green
- 25 pcs, lot: without features

The following reservations exist in the system:

- Resource reservations: 5 pcs from lot Red and 5 pcs from lot without features
- Quantity reservations: 15 pcs from lot without features and 5 pcs from lot Green

A user can reserve 20 pcs, because 30 pcs is already reserved with resource or quantity reservations.

The following reservations can be made:

- 5 pcs from lot Red other 5 pcs from that lot is reserved in terms of resources
- 10 pcs from lot Green other 5 pcs from that lot is reserved in terms of quantity
- 20 pcs from lot Without features other 5 pcs from that lot is reserved in terms of resources

Quantity reservation is changed into **resource reservation** in the same order.

In case if reservation without resources is included in a document and a user makes quantity reservation, first the system:

- makes reservation in default warehouse for given document type
- then it makes reservation in warehouses associated with

this document

- if in warehouses associated with that document requested quantity is not available, the reservation will remain a non-blocking reservation (a reservation without resources)
- Example

In a SO document there is item BR included in quantity 10 pcs. A reservation without resources is created and option *<All>* is selected for in field Warehouse in the order header.

In warehouse:

- main (default), are available 3 pcs of item BR
- outlet, are available 3 pcs of item BR
- complaint, are available 3 pcs of item BR

A user clicks button [**Reserve Quantities**] on the SO

The following reservations are made by the system:

- 3 pcs from the main (default) warehouse 7 pcs of reservation without resources is remaining
- 3 pcs from the outlet 4 pcs of reservation without resources is remaining
- 3 pcs from the complaint warehouse 1 pcs of reservation without resources is remaining
- 1 pc will be a reservation without resources

Verification of quantity reservation in an order document is possible from the level of document item details in section *Subitems* and in tab *Deliveries* in column *Reservation of Quantity* of section *Subitems.* In case the parameter is checked in that column, quantity reservation is created on given subitem (blocking sales of given item quantity without indicating a lot). Parameter in column *Reservation of Quantity* is blocked for editing for:

- item being a service
- SO document in status: *Canceled, Closed, Processed*
- an IO document in status: *Initiated, Canceled, Unconfirmed, Closed, Submitted* and *Processed*

Making/releasing a quantity reservation on an order is possible for:

- documents in status *Initiated* (SO), *Unconfirmed* (SO), *Confirmed* (SO, IO), *Pending* (SO, IO)
- for items of *Merchandise* type refers only to making reservations
- documents associated with warehouse specified in the header/subitem. In case if appropriate permissions are missing (e.g., the warehouse in given center is not associated with given document type), such document is omitted

Detailed description referring to operation of resource reservations and reservations without resources in dependence of document type can be found in articles *[Sales order](https://help.comarch.com/standard/20221/knowledge-base/orders/)* and *[Internal order.](https://help.comarch.com/standard/20221/knowledge-base/internal-orders/)*

## **[AVCO reservations](https://help.comarch.com/standard/20221/knowledge-base/avco-reservations/)**

Note

Parameters described in this article are available in databases with AVCO method of queuing resources.

### **Reservations on sales orders and**

## **internal orders**

The following parameters are available in definitions of sales order and internal order document types (C*onfiguration → Company Structure → Company → Documents*  $\rightarrow$  IO/SO document type editing):

Reserve resources – if checked, when adding an item onto a document or increasing item quantity, **reservation on specified item quantity is created by default, blocking sales of the item from particular delivery.** If requested quantity is not available, reservation without resources is created

Above parameters are available for editing, regardless of value of parameter *Handle quantity reservation in warehouse documents.*

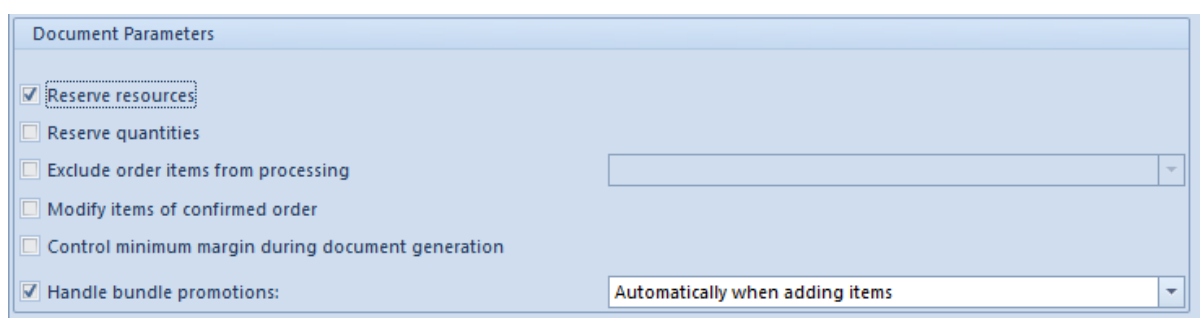

Parameters Reserve resources/Reserve quantities available in SO document definition

Moreover, it is possible to make/release a reservation with the use of buttons [Reserve]/ [Release Reservations] for the following documents:

- **Sales orders** –with status *Initiated, Unconfirmed, Confirmed, Pending*
- **Internal orders** with status *Confirmed* and *Pending*

Verification of quantity reservation in an order document is possible from the level of document item details in section *Subitems* and in tab *Deliveries* in

column *In Stock of* section *Subitems.* In case the parameter is checked, a reservation is created for a given subitem. The parameter *MA DOSTAWE* is blocked for editing for:

- item being a service
- SO document in status: *Canceled, Closed, Processed*
- IO document in status: *Initiated, Canceled, Unconfirmed, Closed, Submitted* and *Processed*

Making/releasing a quantity reservation on an order is possible for:

- documents in status *Initiated* (SO), *Unconfirmed* (SO), *Confirmed* (SO, IO), *Pending* (SO, IO)
- for items of *Merchandise* type refers only to making reservations
- documents associated with warehouse specified in the header/subitem. In case if appropriate permissions are missing (e.g., the warehouse in given center is not associated with given document type), such document is omitted

Detailed description referring to operation of resource reservations and reservations without resources in dependence of document type can be found in articles *[Orders](https://help.comarch.com/standard/20221/knowledge-base/orders/)* and *[Internal orders](https://help.comarch.com/standard/20221/knowledge-base/internal-orders/)*

#### **Quantity reservations**

To be able to reserve quantities in order documents (SO, IO) and warehouse documents (SOR, WM-, IR-), parameter *Handle quantity reservation* must be checked from the level of *System → Configuration → Trade.*

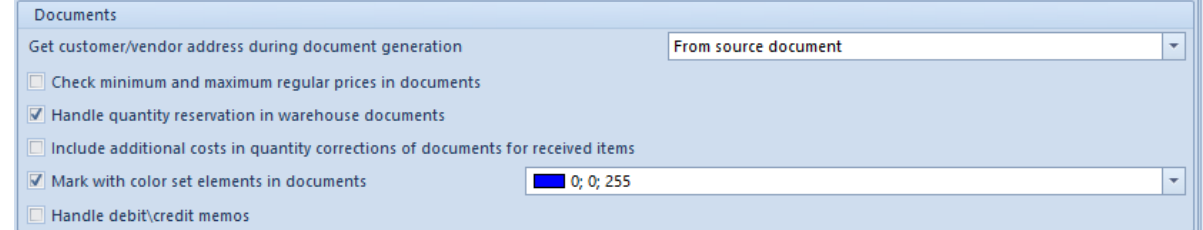

Parameter Handle quantity reservation in system configuration

#### Note

In case the parameter is not checked, current system operation is maintained.

Upon checking the parameter, in case if in a subitem of order or warehouse document:

- **a lot is indicated** resource reservation for a given lot is created
- **a lot is not indicated** quantity reservation for a given item is created

#### Note

Type of reservation in an order depends on setting of parameter *Reserve resources in document header.* In case the parameter is:

- **checked** quantity or resource reservation is created, depending if lot is indicated in a given subitem
- **unchecked** non-blocking reservation (reservation without resources) is created

In the ribbon for sales orders, there is also button [**Reserve Resources**] available, which operates in the same way

In an unconfirmed warehouse release generated from a SO, the following reservation is created:

- **resource reservation** if resource reservation or non-blocking reservation with indicated lot was created in SO document
- **quantity reservation** if quantity reservation without indicated lot or reservation without resources was created in SO document

Upon confirmation, quantity in given warehouse will be decreased by quantity resulting from trade document.

# **[Reservations in warehouse](https://help.comarch.com/standard/20221/knowledge-base/reservations-in-warehouse-documents-fifo-and-lifo/) [documents FIFO and LIFO](https://help.comarch.com/standard/20221/knowledge-base/reservations-in-warehouse-documents-fifo-and-lifo/)**

In definitions of warehouse document types for released items – SOR, IR-, WM- (*Configuration → Company Structure → Company → Documents →* SOR/IR-/WM- document type editing) parameter *Reserve resources in unconfirmed documents* is provided.

The parameter is available for editing upon checking parameter *Handle quantity reservation in warehouse documents.*

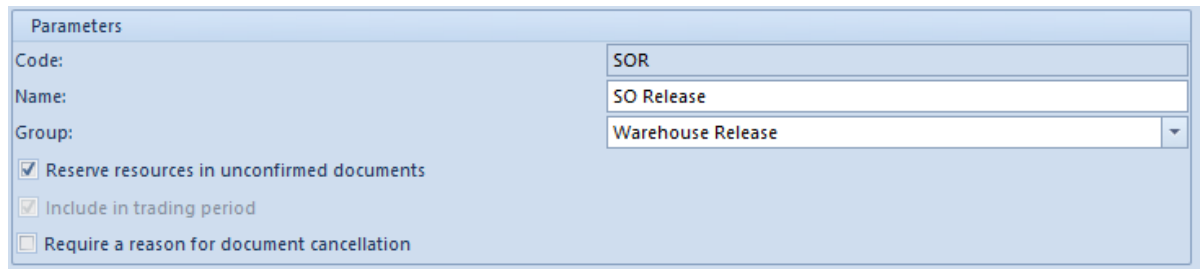

Parameter Reserve resources in unconfirmed documents in definition of SOR document

In case if in definition of warehouse document type (SOR, IR-, WM-) parameter Reserve resources in unconfirmed documents is:

- **checked** current system operation is maintained, that is, item from particular delivery is reserved in warehouse document (SOR, IR-, WM-)
- **unchecked** upon adding an item onto a document, quantity reservation is created. A subitem of such

a document does not have fields filled in in columns: *Delivery Date, Document, Source Document* and *Purchase Value/Acquisition Value* is equal to 0. In order to associate a given document item with delivery, click on the button [**Assign Delivery**]. Such action is possible for documents with *Initiated/Unconfirmed* status.

When confirming a warehouse document which still includes quantity reservation, that reservation type is changed into resource reservation and resources as retrieved according to queueing method.

Depending of place in which button [**Assign Delivery**] is used, a delivery is associated with:

- **document** if the button is selected from document list level
- **item** if the button is selected from item list level
- **subitem** if the button is selected from the level of item details/delivery change panel

#### Note

It is not possible to change resource reservation into quantity reservation in a warehouse document.

Depending on value of parameter *Reserve resources in unconfirmed documents*, when generating a warehouse document from an order, if the parameter is:

- checked and order subitems are associated with:
	- *a resource* the reservation is transferred onto warehouse document according to lot and delivery from order document
	- *a quantity reservation* reservation is made in warehouse document according to queueing method
	- *a non-blocking reservation (reservation without resources)* – reservation is made in

warehouse document according to queueing method; for such subitems the reservation is made at the end

- **unchecked** and order subitems are associated with:
	- *a resource* the reservation is transferred onto warehouse document according to lot and delivery from order document
	- *a quantity reservation* quantity reservation on given item/item lot is transferred onto warehouse document
	- *a non-blocking reservation (reservation without resources)* – quantity reservation is made in warehouse document

#### Note

In case of generating a warehouse document from SI/R document, irrespective of setting of Reserve resources in unconfirmed documents, resource reservation is created according to the trade document.

## **Margin**

In case if quantity reservation is created in a document, the margin is calculated on the basis of given quantity and last purchase price (the system analyses all confirmed PI documents including given item to determine which item date of receipt is the latest). Details regarding margin calculation can be found in article *[Margin control](https://help.comarch.com/standard/20221/knowledge-base/margin-control/).*

#### **Delivery change FIFO/LIFO**

In case of [changing delivery](https://help.comarch.com/standard/20221/knowledge-base/tab-deliveries/) in a confirmed document:

- **within the same lot** change is not made because there is no association with delivery
- **within different lots** it is possible to make change if the whole item quantity within a given delivery is available

In case of changing delivery in an unconfirmed document:

- **within the same lot** change is not made because there is no association with delivery
- **within different lots** change of deliveries is made for available quantity of a given lot

### **Canceling a document**

When canceling/correcting a POR document, the system verifies whether reservations (resource and quantity reservations) of an item (including individual lots) do not exceed that item quantity in a warehouse. In such case (reservations are greater than the quantity remaining after the document is canceled) the system blocs the possibility of canceling the document.